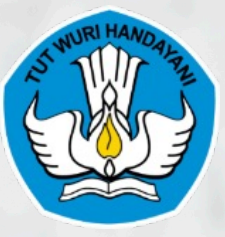

**DIREKTORAT JENDERAL PENDIDIKAN TINGGI, RISET, DAN TEKNOLOGI**

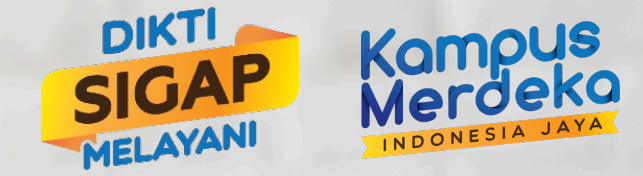

KEMENTERIAN PENDIDIKAN, KEBUDAYAAN, RISET, DAN TEKNOLOGI

Penerapan Penomoran ijazah dan Sertifikat Profesi Nasional (PISN) pada Perguruan Tinggi

**Oleh: Tim Kerja Penjaminan Mutu** Direktorat Pembelajaran dan Kemahasiswaan

### Akses Laman di https://**pisn.kemdikbud.go.id**/

Direktorat Jenderal Pendidikan Tinggi, Riset, dan Teknologi Kementerian Pendidikan, Kebudayaan, Riset, dan Teknologi

2

 $\begin{array}{ccc} \bullet & \bullet & \bullet \end{array}$  $\bullet\quad\bullet\quad\bullet$  $\bullet\quad\bullet\quad\bullet$ 

> PENOMORAN IJAZAH DAN SERTIFIKAT **PROFESI NASIONAL**

Portal Penomoran dan verifikasi Ijazah serta Sertifikat Profesi Nasional yang terintegrasi dengan Pangkalan Data Pendidikan Tinggi (PDDikti). Dikelola oleh Direktorat Jenderal Pendidikan Tinggi, Riset, dan Teknologi, Kemendikbudristek RI.

#### $\left| \cdot \right|$  ditjen.dikt രീ ditien.dikti

#### Pencarian Nomor Ijazah Dan Sertifikat Profesi Nasional

**Login menggunakan**

**Akses PDDikti**

Untuk memastikan ketaatan Perguruan Tinggi dalam melaporkan data pembelajaran ke Pangkalan Data Pendidikan Tinggi (PDDikti), silahkan lakukan verifikasi Nomor Ijazah dan Sertifikat Profesi Saudara. Apabila Nomor Ijazah atau Sertifikat Profesi Saudara tidak ditemukan, silahkan menghubungi Perguruan Tinggi yang menerbitkan Ijazah/Sertifikat Profesi. Pastikan anda mengisi Perguruan Tinggi, Program Pendidikan, Program Studi, Nomor ljazah/Sertifikat Profesi, dan Captcha dengan benar. Sesuai dengan Surat Edaran Sekretaris Jenderal Kementerian Riset, Teknologi, dan Pendidikan Tinggi Nomor 5478/A.P1/SE/2017 tentang Periode Awal Pelaporan PDDIKTI berlaku untuk:

- 1. Data Mahasiswa Program Studi Umum pada Perguruan Tinggi Negeri dan Perguruan Tinggi Swasta dimulai bagi mahasiswa baru tahun ajaran 2003/2004.
- 2. Data Mahasiswa Program Studi dan Perguruan Tinggi Keagamaan dimulai bagi mahasiswa baru tahun ajaran 2009/2010.
- 3. Data Mahasiswa Perguruan Tinggi di lingkungan Kementerian Lain dan Lembaga Pemerintah Non Kementerian dimulai bagi mahasiswa baru tahun ajaran 2012/2013.

Pilih Perguruan Tinggi Pilih Program Pendidikan Pilih Program Studi Cari Nomor Ijazah atau Sertifikat

#### Syarat Mendapat Nomor ijazah dan Sertifikat Nasional

#### 1) Pelaksanaan pendidikan sesuai dengan Standar Nasional Pendidikan Tinggi.

2) Taat lapor data pada PDDIKTI

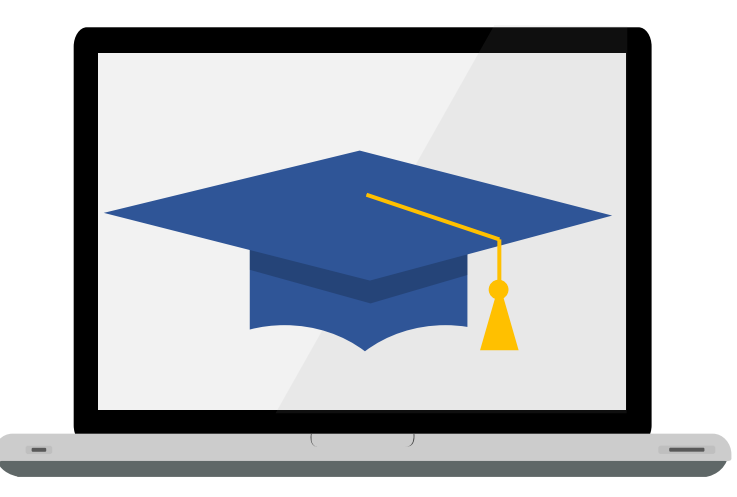

#### Fitur Penomoran ijazah dan Sertifikat Profesi Nasional

1) Cek Eligibilitas Data

*2) Generate* Nomor ijazah atau Sertifikat

3) Pemutihan Nomor Sertifikat

4) Usulan Eksepsi

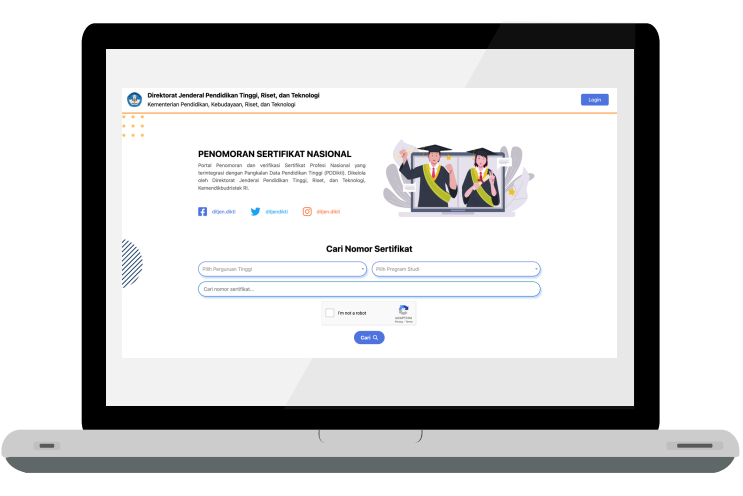

## Cek Eligibilitas Data

- Untuk mencari dan melihat status eligibilitas data mahasiswa terhadap validator PISN
- Validator PISN antara lain:
	- 1. Prodi terakreditasi
	- 2. Masa studi, minimal SKS tempuh, minimal IPK, dan maksimal SKS semester antara  $\rightarrow$  sesuai SNDikti
	- 3. Mahasiswa aktif yang dilaporkan pada periode yang sama dengan tahun masuknya
	- 4. NIK terisi (untuk WNA diisi nomor passport)

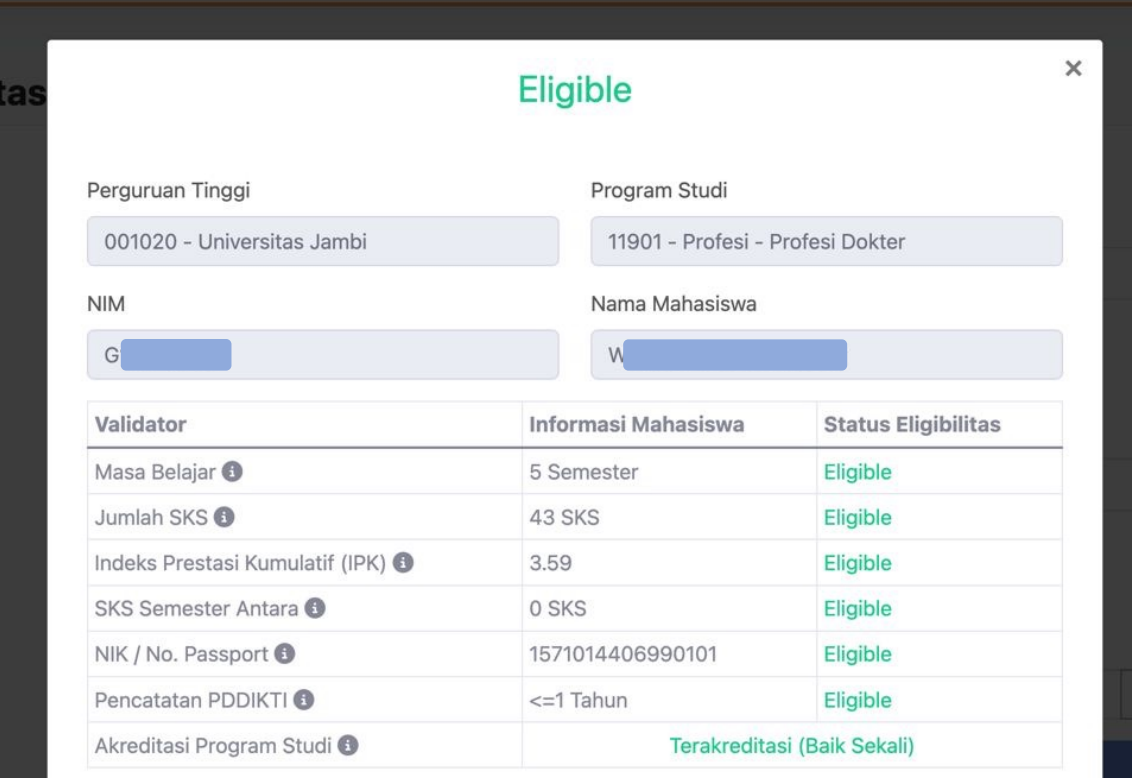

### *Generate* Nomor ijazah

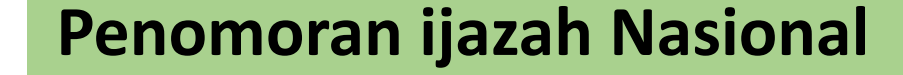

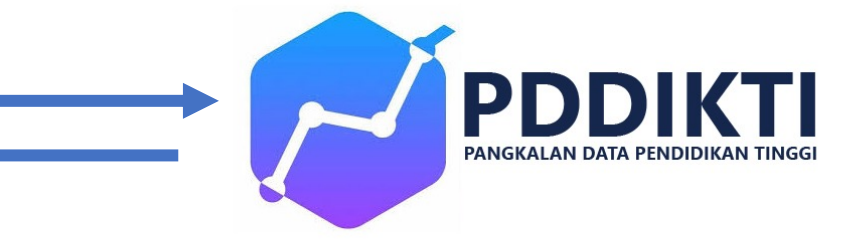

- Ketentuan data mahasiswa di PDDikti yang dapat di-*generate*:
	- 1. Mahasiswa terdaftar pada program akademik dan vokasi
	- 2. Status mahasiswa Lulus
	- 3. Nomor ijazah tidak terisi (null)
	- 4. Tanggal Lulus (yudisium) terisi
	- 5. Memenuhi seluruh validator PISN
- Perguruan tinggi wajib melampirkan **Bukti Kelulusan** (SK Yudisium/BA Sidang, dsb) dan **Surat Pertanggung Jawaban Mutlak** dari Pemimpin perguruan tinggi
- Nomor yang berhasil di-*generate* akan langsung **dikirimkan** ke PDDikti
- Nomor yang telah di-*generate* dapat diverifikasi melalui Aplikasi PISN

#### *Generate* Nomor Sertifikat

**Penomoran Sertifikat Nasional**

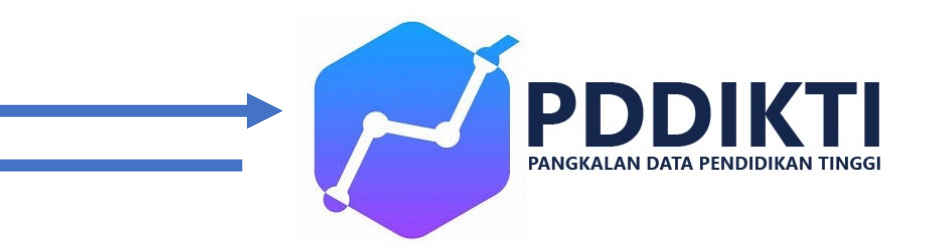

- Ketentuan data mahasiswa di PDDikti yang dapat di-*generate*:
	- 1. Mahasiswa terdaftar pada program Profesi, Spesialis-1, atau Spesialis-2
	- 2. Status mahasiswa Lulus
	- 3. Nomor Sertifikat dan Nomor ijazah tidak terisi (null)
	- 4. Tanggal Lulus (yudisium) terisi, dan lebih dari Tgl. 7 Mei 2024
	- 5. Memenuhi seluruh validator PSN
- Perguruan tinggi wajib melampirkan **Bukti Kelulusan** (SK Yudisium/BA Sidang, dsb)
- Nomor yang berhasil di-*generate* akan langsung **dikirimkan** ke PDDikti
- Nomor yang telah di-*generate* dapat diverifikasi melalui Aplikasi PSN

### Kenapa Status Lulus?

- Memastikan Nomor ijazah dan/atau Nomor Sertifikat diberikan kepada Mahasiswa yang sudah lulus
- Mengurangi Permohonan Pembatalan Nomor
- Perhitungan Masa Studi lebih tepat sesuai kondisi di Perguruan Tinggi
- Bagi perguruan tinggi yang masih menerapkan syarat administrasi sebagai kelulusan dapat tetap melakukan generate nomor ijazah dan/atau nomor sertifikat.

### Pemutihan Nomor Sertifikat

- Untuk melakukan klaim terhadap Nomor Sertifikat yang telah dilaporkan pada PDDikti setelah terbit Permendikbudristek No. 6 Tahun 2022 dan sebelum aplikasi PSN tersedia
- Ketentuan Pemutihan Nomor Sertifikat adalah
	- 1. Nomor Sertifikat, atau Nomor ijazah terisi pada PDDikti
	- 2. Tanggal Keluar terisi antara 10 Februari 2022 s.d 31 Desember 2024
	- 3. Status mahasiswa di PDDikti adalah Lulus
- Perguruan Tinggi wajib melampirkan **Surat Permohonan**, **SPTJM dari Pemimpin PT**, dan **Bukti Akreditasi Prodi**
- Nomor sertfikat yang telah diklaim tidak dapat dibatalkan
- Nomor Sertifikat yang telah diklaim dapat diverifikasi melalui Aplikasi PSN

### Permohonan Eksepsi

Untuk melakukan eksepsi dapat dilakukan terhadap semua validator PISN kecuali validator Akreditasi, dengan syarat:

- 1. Perguruan tinggi wajib melampirkan surat permohonan eksepsi kepada Direktur Pembelajaran dan Kemahasiswaan
- 2. Perguruan tinggi wajib melampirkan SPTJM dari pemimpin perguruan tinggi

#### **Kodefikasi Nomor ijazah dan Sertifikat Nasional**

Nomor terdiri 21 digit, dengan rincian:

- $1.$  kode\_pt  $= 6$  digit
- $2.$  kode\_ps  $= 5$  digit
- 3.  $tahun_terbit$  = 4 digit
- 4. Tipe (1 ijazah, 2 Sertifikat) = 1 digit
- $5.$  no\_urut  $= 5$  digit

Contoh untuk ijazah:

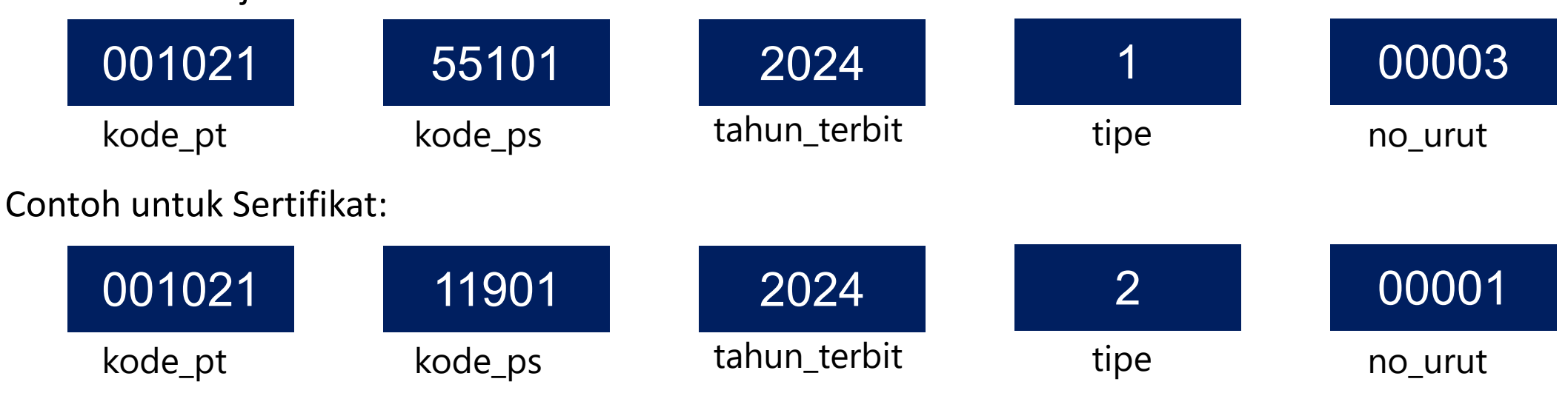

# Link uji coba https://202.58.181.161:

#### **Akun yang bisa digunakan:**

- Username: 001002\_uat
- Password: p1sn#30012024

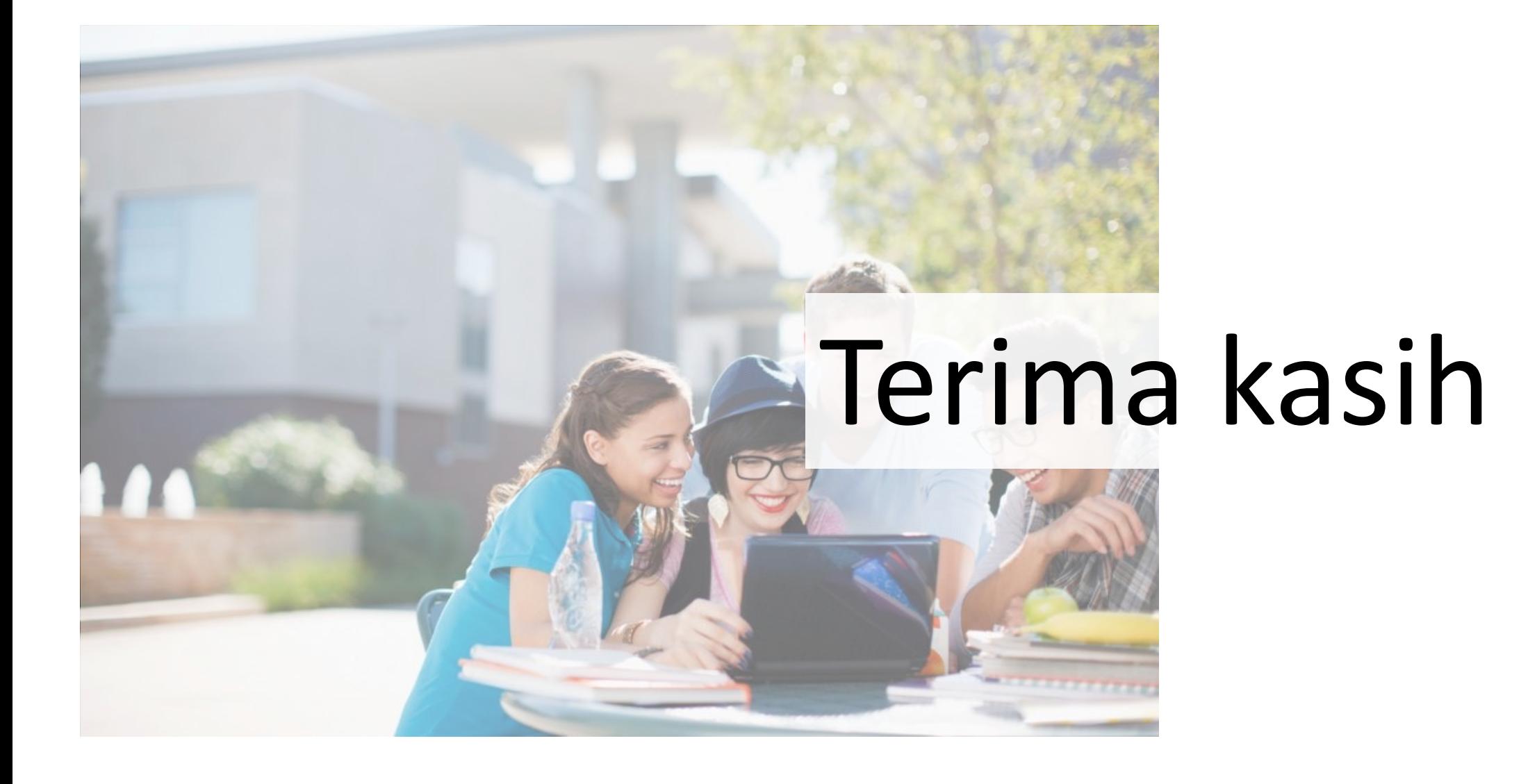